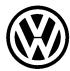

# **Technical Bulletin**

Subject: Engine Idle Speed, Adjusting

Group: 24
Number: 96–02

Model(s): All with OBDII 1996 ► Date: June 11, 1996

## **SERVICE**

If necessary, engine idle speed rpm can be adjusted (using VAG 1551/1552 Scan Tools) within the idle range of 800 – 880 rpm.

### Note:

Customer complaints of poor idle quality can sometimes be linked to certain combinations of electrical consumer settings. Headlights, A/C, power steering etc. can contribute to idle influences. Verify these possibilities with customer before performing any adjustments.

To adjust engine idle rpm proceed with sequence as follows:

- Connect VAG 1551/1552 Scan Tool and with engine running at operating temperature, select "Engine Electronics" address word 01 and press –Q

  – button to confirm input.
- Press → button.

Rapid data transfer HELP Select Function XX

Indicated on display.

 Press buttons -1- and -1- to select "Login-Procedure" Function 11 and press the -Q- button to confirm input.

Login-Procedure HELP
Input code number XXXXX

Indicated on display.

 Press buttons -0-, -1-, -2-, -8- and -3- to input login code 01283 and press Q button to confirm input.

Rapid data transfer HELP Select Function XX

Indicated on display.

 Press buttons -1- and -0- to input adaptation, and press Q to confirm input.

Press buttons –0– and –1– to select channel
 1 and press Q button to confirm input.

C

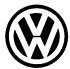

# **Technical Bulletin**

Channel 1 Adaptation 128 840/min 1.70 ms 0 Km/h Leerlauf

Indicated on display.

Channel 1 Adaptation 132 880/min 1.70 ms 0 Km/h Leerlauf

Channel 1 Adaptation 124 800/min 1.70 ms 0 Km/h Leerlauf

Channel 1 Adaptation 128 Q Store changed value?

Channel 1 Adaptation 128 Q Changed value is stored

Rapid data transfer HELP Select Function XX

#### VAG 1551 Scan Tool:

- Pressing –3– will increase the adaptation by 1, which is 10 rpm. The rpm indication will not show a change until the adaptation is increased by an increment of 4 to 132 or maximum of 880 rpm. This is because the least significant indication is 40.
- Pressing –1– will decrease the adaptation by 1 or (10 rpm). The lowest adjustment is an adaptation of 124 or 800 rpm.
- When the desired increased or decreased rpm is achieved press –Q– button.
- Indicated on display.
  - To exit without changing press –C– button.
  - To store value press –Q– button.

When value is stored:

- Indicated on display.
  - Press → button.
- Indicated on display.
  - Press buttons –0– and –6– to select "End Output" Function 06 and press the -Q- button to confirm input.

### VAG 1552 Scan Tool:

The same procedure is followed except the  $\uparrow$  is used to increase the adaptation and the  $\downarrow$  is used to decrease the adaptation.

#### Note:

Once a changed adaptation value is stored, to reset or change the value again, the ignition must be switched off and the engine must be restarted.

The idle speed rpm cannot be set beyond the range of 800 to 880 rpm.

C